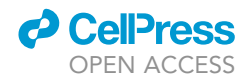

## Protocol

Integrating readout of somatic mutations in individual cells with single-cell transcriptional profiling

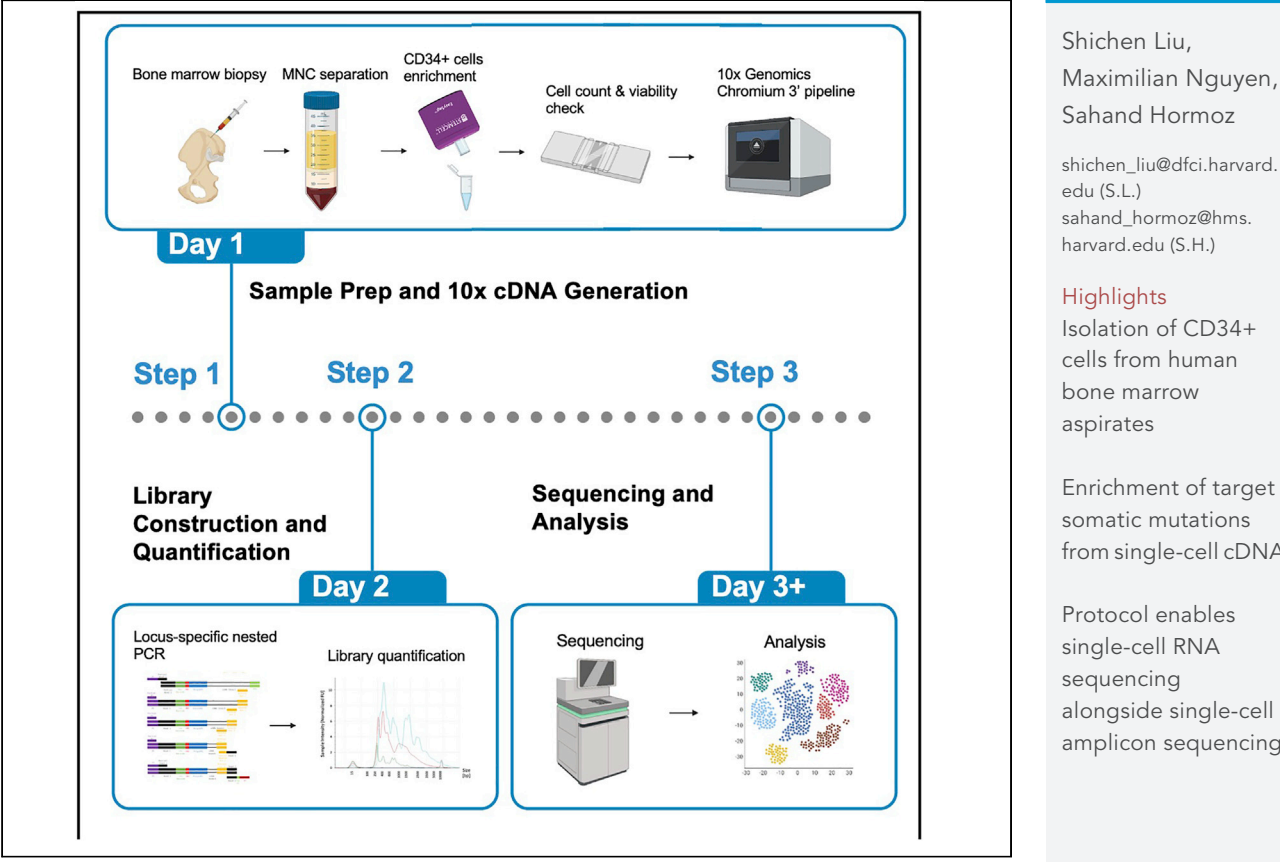

In many biological applications, the readout of somatic mutations in individual cells is essential. For example, it can be used to mark individual cancer cells or identify progenies of a stem cell. Here, we present a protocol to perform single-cell RNA-seq and single-cell amplicon-seq using 10X Chromium technology. Our protocol demonstrates how to (1) isolate CD34+ progenitor cells from human bone marrow aspirate, (2) prepare single-cell amplicon libraries, and (3) analyze the libraries to assign somatic mutations to individual cells.

### Shichen Liu,

Sahand Hormoz

[shichen\\_liu@dfci.harvard.](mailto:shichen_liu@dfci.harvard.edu) [sahand\\_hormoz@hms.](mailto:sahand_hormoz@hms.harvard.edu) [harvard.edu](mailto:sahand_hormoz@hms.harvard.edu) (S.H.)

Isolation of CD34+ cells from human bone marrow

Enrichment of target somatic mutations from single-cell cDNA

Protocol enables single-cell RNA alongside single-cell amplicon sequencing

Liu et al., STAR Protocols 2, 100673 September 17, 2021 © 2021 The Author(s). [https://doi.org/10.1016/](https://doi.org/10.1016/j.xpro.2021.100673) [j.xpro.2021.100673](https://doi.org/10.1016/j.xpro.2021.100673)

### Protocol

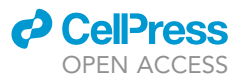

## Integrating readout of somatic mutations in individual cells with single-cell transcriptional profiling

Shichen Liu,<sup>[1](#page-1-0)[,2,](#page-1-1)[4,](#page-1-2)[\\*](#page-1-3)</sup> Maximilian Nguyen,<sup>[1,](#page-1-0)[2](#page-1-1)</sup> and Sahand Hormoz<sup>1[,2](#page-1-1),[3,](#page-1-4)[5](#page-1-5),\*</sup>

<span id="page-1-1"></span><span id="page-1-0"></span>1Department of Data Science, Dana-Farber Cancer Institute, Boston, MA 02215, USA 2Department of Systems Biology, Harvard Medical School, Boston, MA 02115, USA 3Broad Institute of MIT and Harvard, Cambridge, MA, USA

<span id="page-1-4"></span><span id="page-1-2"></span>4Technical contact

<span id="page-1-5"></span>5Lead contact

<span id="page-1-3"></span>\*Correspondence: [shichen\\_liu@dfci.harvard.edu](mailto:shichen_liu@dfci.harvard.edu) (S.L.), [sahand\\_hormoz@hms.harvard.edu](mailto:sahand_hormoz@hms.harvard.edu) (S.H.) <https://doi.org/10.1016/j.xpro.2021.100673>

### SUMMARY

In many biological applications, the readout of somatic mutations in individual cells is essential. For example, it can be used to mark individual cancer cells or identify progenies of a stem cell. Here, we present a protocol to perform single-cell RNA-seq and single-cell amplicon-seq using 10X Chromium technology. Our protocol demonstrates how to (1) isolate CD34+ progenitor cells from human bone marrow aspirate, (2) prepare single-cell amplicon libraries, and (3) analyze the libraries to assign somatic mutations to individual cells. For complete details on the use and execution of this protocol, please refer to [Van Egeren et al. \(2021\).](#page-16-0)

### BEFORE YOU BEGIN

Design of locus-specific amplicon primers

Timing: 15 min per locus

- 1. Identify somatic mutations of interest and the mRNA in which they occur [\(Figure 1](#page-2-0)A).
- 2. Design locus-specific primers 1, 2, 3 to be roughly 300 bp, 150 bp and 50 bp upstream (5') of the somatic mutation ([Figures 1](#page-2-0)B, 1C, and 1D)

Note: 1:  $10 \times$  Genomics Chromium 3' pipeline captures the polyadenylated (polyA) transcripts. The directionality of the three locus-specific primers reverses and become reverse primers that anneal to the 3' end of cDNA during Polymerase chain reactions.

CRITICAL: All three primers should have a length of around 25 bp and have a melting temperature of around 65°C to reduce experimental complexity.

3. Design locus-specific primer 4 by adding Illumina Read 2 sequence to the 5' end of the first 18–22 nucleotides of locus-specific primer 3 ([Figures 1B](#page-2-0) and 1C, and [Table 1](#page-3-0)).

### Preparation of bone marrow aspirates from patients and healthy donors

### $\odot$  Timing:  $\sim$  1 h

- 4. Use a sterile syringe and tube with no heparin coating to aspirate the sample.
- 5. Collect bone marrow aspirate (BMA) and place it in EDTA-coated tubes.

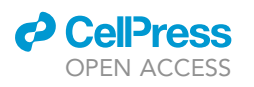

Protocol

<span id="page-2-0"></span>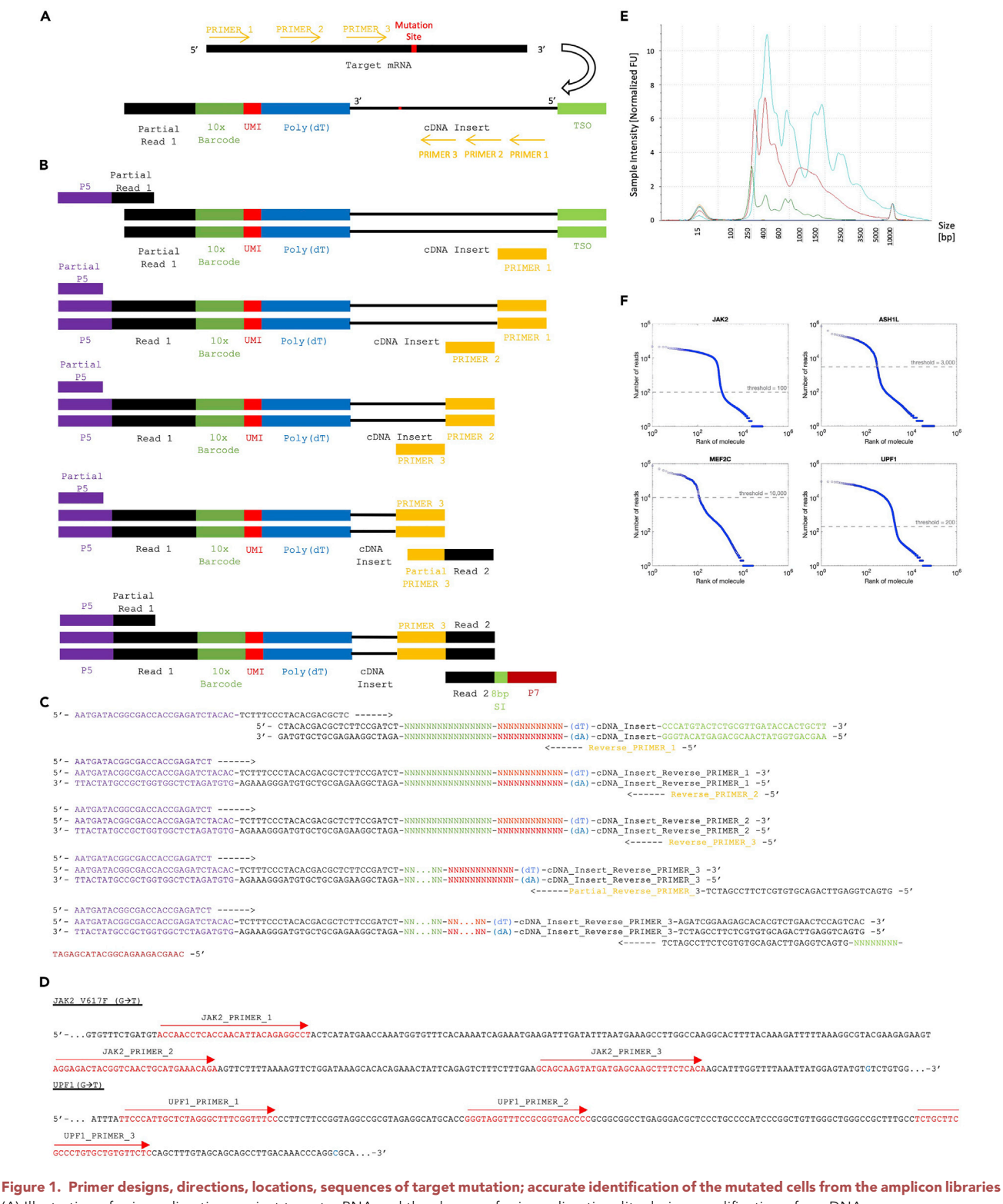

(A) Illustration of primer direction against target mRNA and the change of primer directionality during amplification of sc-cDNA. (B) Schematic diagrams of the nested PCR with locus-specific primers 1–4 (denoted as primers 1–4) from steps 1 to 5, respectively. (C) Oligonucleotide sequences and localization of common primers and adaptors.

(D) Example primer positions and sequences of targeted mutation. Red indicates primer sequences and blue indicates mutation nucleotides. (Figure reprinted with permission from [Van Egeren et al., 2021](#page-16-0)).

Protocol

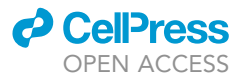

<span id="page-3-0"></span>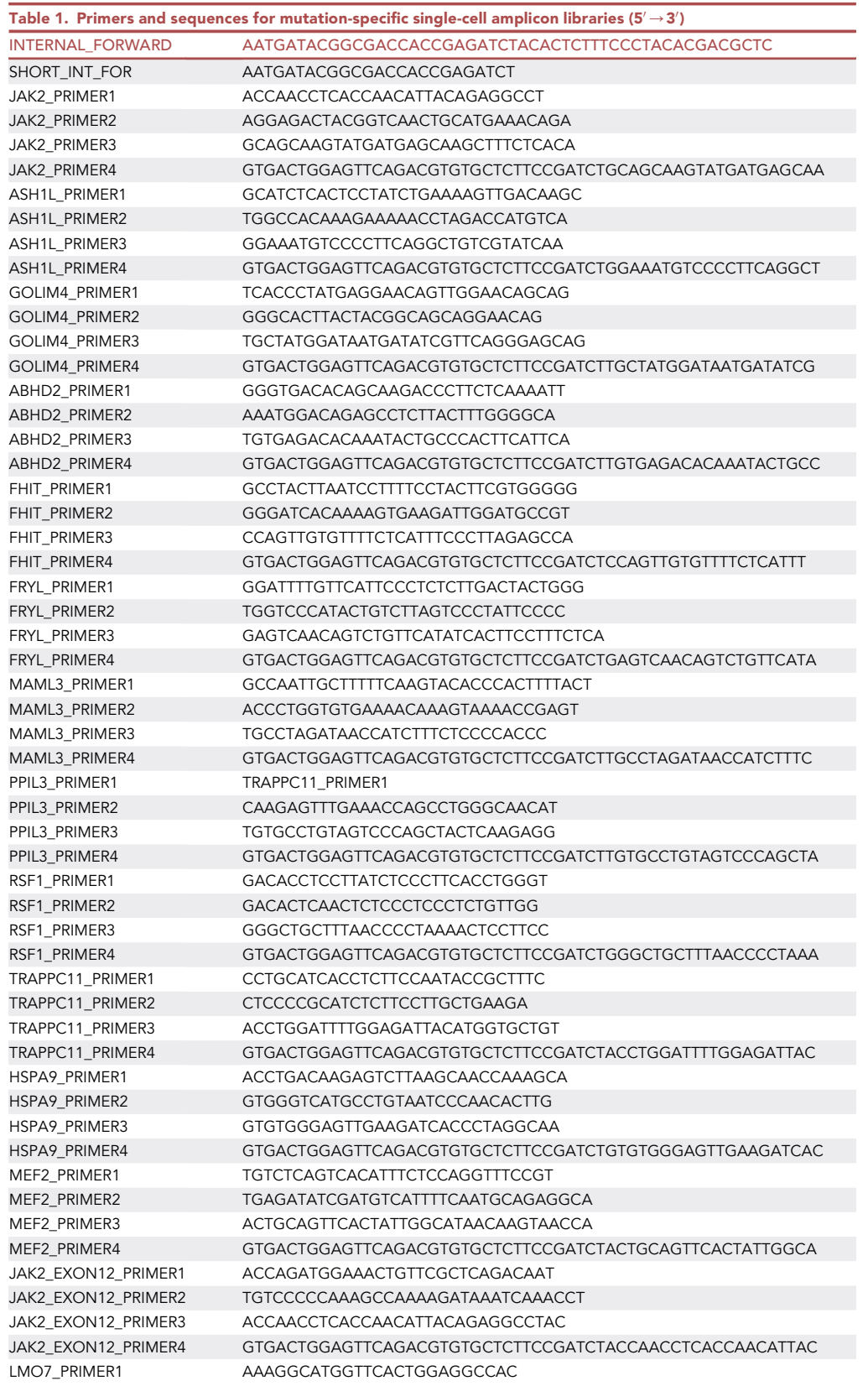

(Continued on next page)

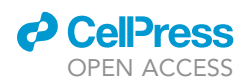

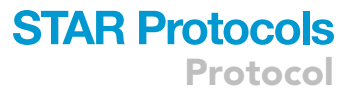

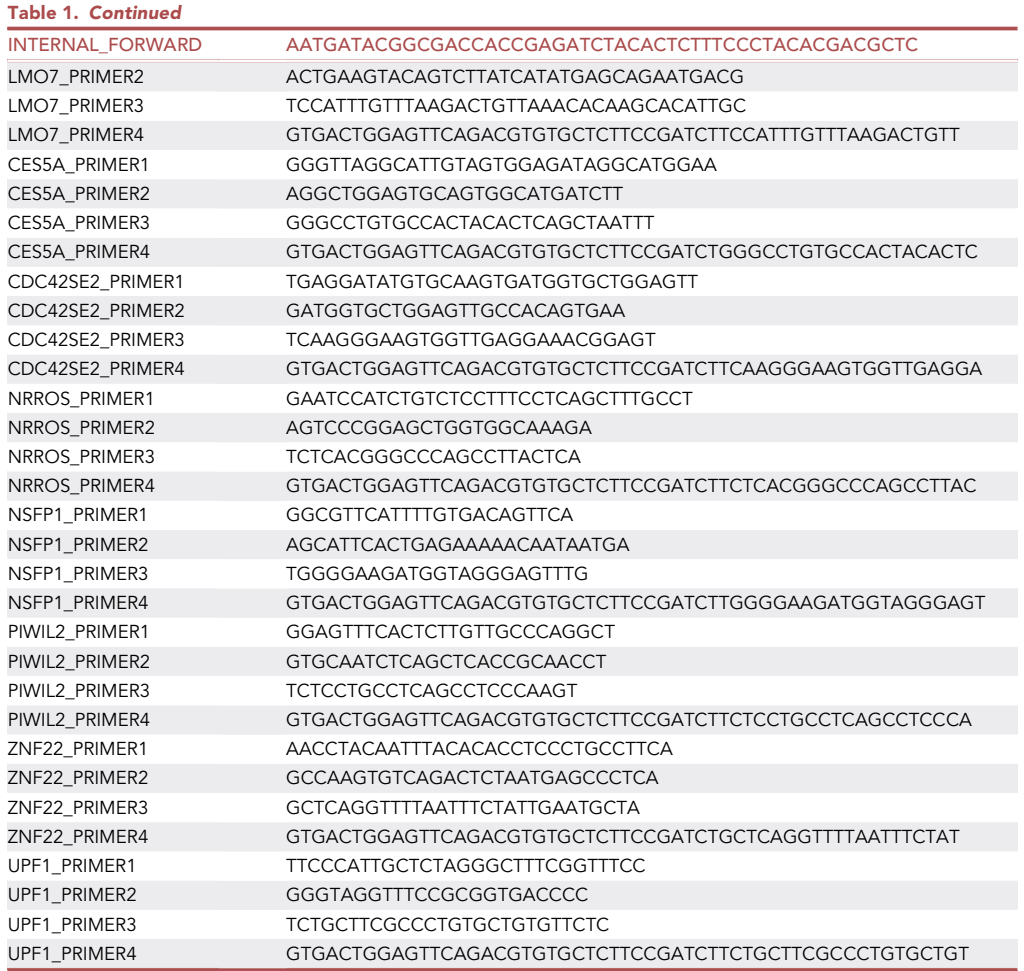

Note: Cryopreservation of BMA is not recommended for the protocol because the impact of cryopreservation on transcription profile of BMA is not known.

### Preparation before experiment

 $\circ$  Timing:  $\sim$  1 h

- 6. See [key resources table](#page-4-0) for preparation of needed materials.
- 7. Set centrifuge to room temperature (20°C–22°C).
- 8. Prepare 2% FBS/PBS and acclimate to room temperature (20°C–22°C).

Note: 2% FBS/PBS should be stored at  $4^{\circ}$ C for up to 6 months before and after usage.

### <span id="page-4-0"></span>KEY RESOURCES TABLE

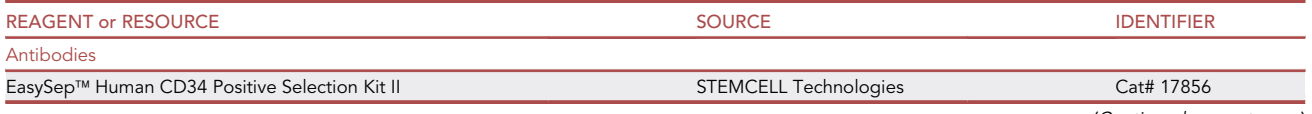

(Continued on next page)

Protocol

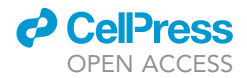

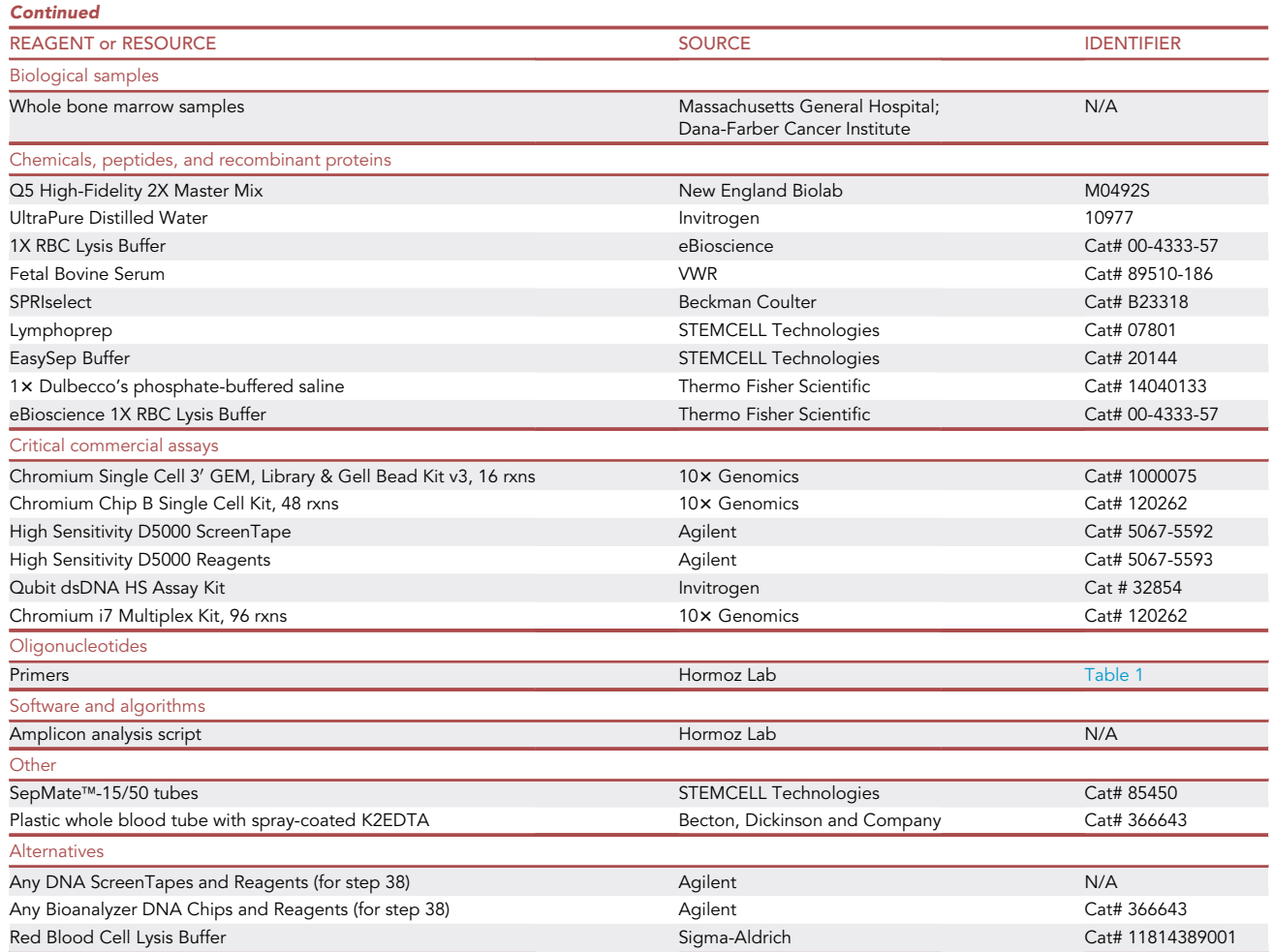

### STEP-BY-STEP METHOD DETAILS

### Density gradient centrifugation

### Timing: 60–100 min

This section describes how to isolate mononuclear cells from BMA. Lymphoprep/Ficoll with a density of 1.077g/mL is used in this protocol [\(Figure 2](#page-6-0)).

- 1. Add 22 mL Lymphoprep/Ficoll to the 50 mL SepMate Tube by carefully pipetting it through the central hole of the SepMate insert without creating bubbles.
- 2. Dilute BMA with an equal volume of 2% FBS/DPBS and mix gently with wide-bore pipette.

Note: The maximum volume of diluted BMA is 8 mL for SepMate-15 and 34 mL for SepMate-50.

3. Overlay diluted BMA to Lymphoprep/Ficoll in the SepMate tube by slowly pipetting it down the side of the tube slightly above liquid level.

CRITICAL: Mixing diluted BMA and density gradient may result in incomplete separation or loss of cells and recovery will decrease.

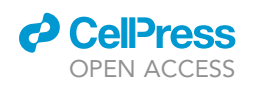

### **STAR Protocols** Protocol

<span id="page-6-0"></span>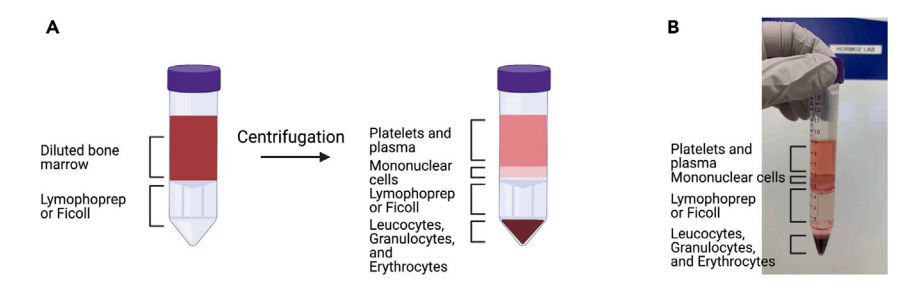

Figure 2. Lymophoprep/Ficoll separation demonstration and expected layering after centrifugation (A) Illustration of layering of Lymophoprep/Ficoll and diluted bone marrow before and after centrifugation in a SepMate tube.

(B) Picture of separated layers of bone marrow after centrifugation.

- 4. Centrifuge tube at 1200  $\times$  g for 20 min at room temperature (20°C–22°C), with brake off.
	- CRITICAL: It is important that the brake is off otherwise the buffy layer of mono-nuclear cells (MNCs) will be disrupted and recovery will decrease.
	- CRITICAL: Polycythemia vera samples with high red blood cell (RBC) counts may require additional RBC lysis. The enriched cell layer (layer above the SepMate barrier) should be poured off into a new tube before lysing the RBCs using eBioscience 1X RBC Lysis Buffer. The manufacturer's protocol can be found here: [https://www.thermofisher.com/](https://www.thermofisher.com/document-connect/document-connect.html?url=https%3A%2F%2Fassets.thermofisher.com%2FTFS-Assets%2FLSG%2Fmanuals%2F00-4333.pdf&title=VGVjaG5pY2FsIERhdGEgU2hlZXQ6IDFYIFJCQyBMeXNpcyBCdWZmZXI=) [document-connect/document-connect.html?url=https%3A%2F%2Fassets.thermofisher.](https://www.thermofisher.com/document-connect/document-connect.html?url=https%3A%2F%2Fassets.thermofisher.com%2FTFS-Assets%2FLSG%2Fmanuals%2F00-4333.pdf&title=VGVjaG5pY2FsIERhdGEgU2hlZXQ6IDFYIFJCQyBMeXNpcyBCdWZmZXI=) [com%2FTFS-Assets%2FLSG%2Fmanuals%2F00-4333.pdf&title=VGVjaG5pY2FsIERhdGEgU](https://www.thermofisher.com/document-connect/document-connect.html?url=https%3A%2F%2Fassets.thermofisher.com%2FTFS-Assets%2FLSG%2Fmanuals%2F00-4333.pdf&title=VGVjaG5pY2FsIERhdGEgU2hlZXQ6IDFYIFJCQyBMeXNpcyBCdWZmZXI=) [2hlZXQ6IDFYIFJCQyBMeXNpcyBCdWZmZXI=](https://www.thermofisher.com/document-connect/document-connect.html?url=https%3A%2F%2Fassets.thermofisher.com%2FTFS-Assets%2FLSG%2Fmanuals%2F00-4333.pdf&title=VGVjaG5pY2FsIERhdGEgU2hlZXQ6IDFYIFJCQyBMeXNpcyBCdWZmZXI=)
- 5. Remove the top layer of plasma/platelet and move the buffer layer containing MNCs to a new 50 mL tube.
- 6. Top up the MNCs to 45 mL with 2% FBS/PBS and mix well with a wide-bore pipette.
- 7. Centrifuge MNCs at 300  $\times$  g for 12 min at room temperature (20°C–22°C), with low brake.
- 8. Remove and discard supernatant.
- 9. Top up the MNCs again until 45 mL with 2% FBS/PBS and mix well with a wide-bore pipette.
- 10. Centrifuge MNCs at 120  $\times$  g for 12 min at room temperature (20°C–22°C), with no brake

 $\triangle$  CRITICAL: If excess platelets remain (common when samples are from patients with essential thrombocythemia), repeat steps 9 and 10 once. Excess platelets can be identified by visual inspection of the supernatant after step 10. If the supernatant appears cloudy, we identify the sample as having excess platelets.

- 11. Discard supernatant and resuspend MNC in 1 mL of EasySep buffer on ice, mix with a wide-bore pipette.
- 12. Measure cell concentration with a hemocytometer and an automatic cell counter.

### Magnetic-beads cell enrichment

#### Timing: 45 min

The subsequent steps are performed to obtain a single-cell suspension of CD34+ cells.

- 13. Add MNCs (at concentration of  $>10^8$  cells/mL) to 5 mL polystyrene round-bottom tube.
- 14. Add 100 µL EasySep Human CD34 Positive Selection Cocktail to the sample.

Protocol

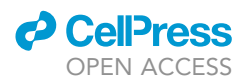

- CRITICAL: If sample volume is greater than 1 mL, add the selection cocktail at a ratio of 100 μL per 1 mL of sample.
- 15. Incubate the sample at room temperature (20 $^{\circ}$ C–22 $^{\circ}$ C) for 10 min.
- 16. Vortex EasySep Dextran RapidSpheres for 30 s immediately before use.
- 17. Add 75 µL of EasySep Dextran RapidSpheres to the sample ([Van Egeren et al., 2021](#page-16-0)).

CRITICAL: If sample volume is greater than 1 mL, add the RapidSpheres at a ratio of 75 mL per 1mL of sample.

- 18. Mix the sample and incubate at room temperature (20 $^{\circ}$ C–22 $^{\circ}$ C) for 5 min.
- 19. Top up the sample to 2.5 mL with EasySep Buffer.
- 20. Place the tube containing the sample in an EasySep magnet and incubate at room temperature (20°C–22°C) for 3 min.
- 21. Discard supernatant by inverting the magnet with the tube inside.
- 22. Rinse the tube with EasySep buffer.

Note: Rinse the side of the tube to achieve maximum recovery.

- 23. Repeat steps 19 to 22 four more times.
- 24. Resuspend MNC in 1 mL of EasySep buffer on ice, mix with a wide-bore pipette.
- 25. Measure cell concentration and cell viability with a hemocytometer and an automatic cell counter. The target final concentration is 700–1,200 cells/mL. The typical percent CD34+ cells viability obtained by following this procedure ranges from 85%–95% based on trypan blue staining.

Note: Measuring cell concentration with both a manual hemocytomter and an automatic cell counter is recommended to minimize the counting error.

26. Keep isolated cells on ice and proceed immediately to the 10x Genomic Chromium Single Cell protocol.

### Chromium single cell 3<sup>'</sup> GEM cDNA and library construction

### Timing: 45 min

27. Generate the full transcriptomic libraries according to 10x Genomic Chromium Single Cell v3 manufacturer's protocol. The manufacturer's protocol can be found at [https://support.](https://support.10xgenomics.com/single-cell-gene-expression/library-prep/doc/user-guide-chromium-single-cell-3-reagent-kits-user-guide-v3-chemistry) [10xgenomics.com/single-cell-gene-expression/library-prep/doc/user-guide-chromium-single](https://support.10xgenomics.com/single-cell-gene-expression/library-prep/doc/user-guide-chromium-single-cell-3-reagent-kits-user-guide-v3-chemistry)[cell-3-reagent-kits-user-guide-v3-chemistry](https://support.10xgenomics.com/single-cell-gene-expression/library-prep/doc/user-guide-chromium-single-cell-3-reagent-kits-user-guide-v3-chemistry).

Pause point: The cDNA can be stored in a freezer at  $-20^{\circ}$ C for 1–2 months until the following procedures.

### Locus-specific single-cell amplicon libraries

### Timing: 4–8 h

The five-step locus-specific PCR amplification first amplifies the somatic mutation of interest (PCR 1–3) in a nested fashion. Illumina sequencing adaptors are subsequently added to the amplified products by PCR (PCR 4–5). Libraries are then quantified on an Agilent Tapestation or Bioanalyzer. (Tapestation traces can be found in [Figure 3](#page-8-0))

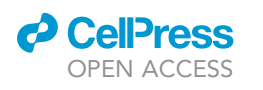

**STAR Protocols** 

Protocol

<span id="page-8-0"></span>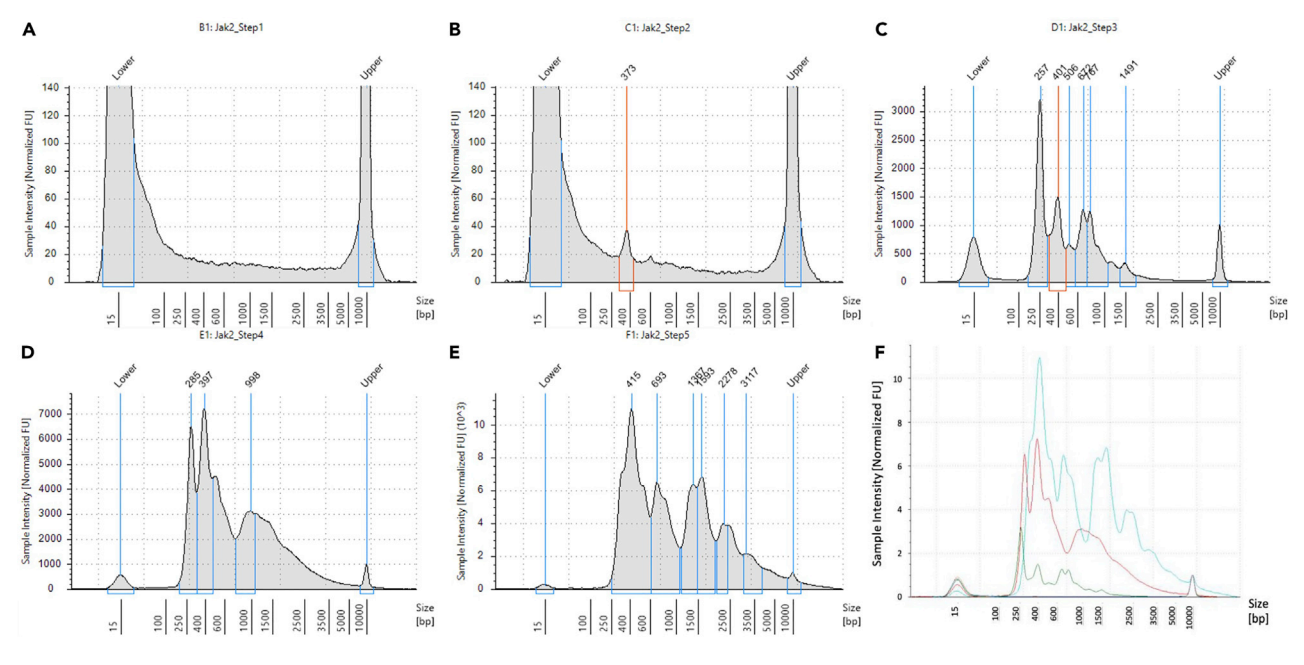

Figure 3. Step-by-step tapestation traces for locus-specific amplicon library construction (A–E) Step by step tapestation traces from locus-specific PCR 1 to SI PCR. (F) Collapsed view of tapestation of PCR steps 1–5.

### 28. Nested locus specific PCR 1.

a. Prepare master mix in a 0.2 mL thin-wall PCR tube.

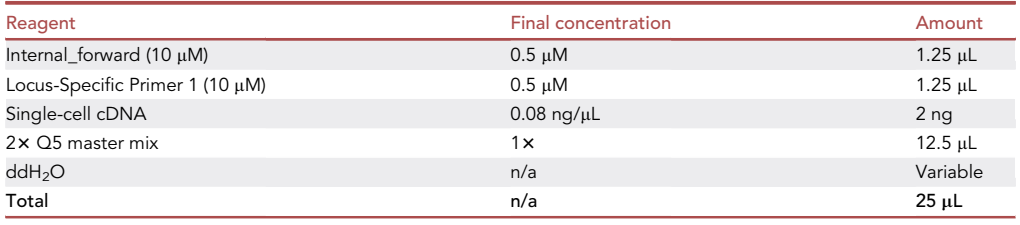

Note: Internal\_forward (5'-AATGATACGGCGACCACCGAGATCTACAC-TCTTTCCCTA CACGACGCTC) completes Illumina Read 1 and adds partial Illumina P5 sequence to the 5' end of the cDNA library.

- b. Mix by pipetting 10 times or gently vortexing, centrifuge briefly.
- c. Insert tubes into a thermocycler and incubator with the following protocol.

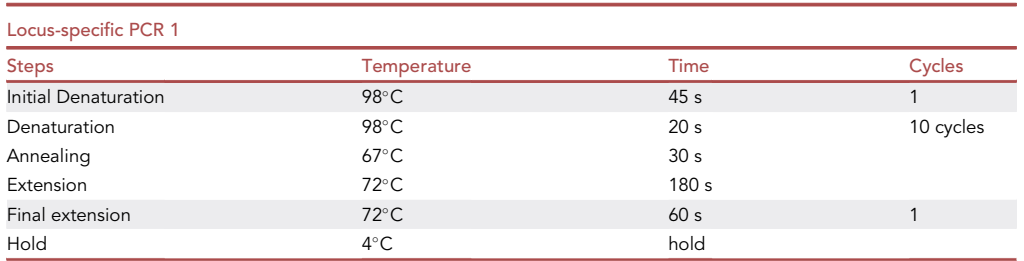

### **STAR Protocols** Protocol

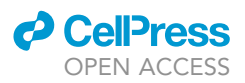

- 29. Remove primer-dimers using SPRIselect beads.
	- CRITICAL: SPRIselect beads should be acclimated to room temperature (20°C–22°C) before continuing.
	- a. Add 25 µL nuclease-free water to each sample.
	- b. Vortex to resuspend the SPRIselect reagent. Add 40  $\mu$ L SPRIselect reagent (0.8 $\times$ ) to each sample and pipette mix  $(15x)$  or gently vortex mix.
	- c. Incubate 5 min at room temperature (20°C–22°C).
	- d. Place on the  $10x$  magnetic separator (high orientation) until the solution clears.

Note: The high orientation is used when the tube contains more than 50  $\mu$ L of liquid and the low orientation is used when the tube contains less than 50  $\mu$ L of liquid for easy liquid handling.

- e. Remove the supernatant.
- f. Add 200 µL 80% ethanol to the pellet. Wait 30 s.

CRITICAL: 80% ethanol should be prepared fresh for best wash performance and yields.

- g. Remove the ethanol.
- h. Repeat steps f and g for a total of 2 washes.
- i. Centrifuge briefly and place on the magnet (low orientation).
- j. Remove any remaining ethanol and air dry for 2 min to avoid ethanol carryover.
- k. Add 26 µL nuclease-free water. Pipette mix (15x) or gently vortex mix.
- l. Incubate 2 min at room temperature (20°C–22°C).
- m. Place the tube strip on the magnet (low orientation) until the solution clears.
- n. Transfer 25 µL sample to a new tube strip.
- o.  $\,$  Store at 4°C for up to 72 h or at  $-20^{\circ}$ C for up to 4 weeks, or proceed to the next step immediately.

Pause point: The PCR product can be stored in a freezer at  $-20^{\circ}$ C for 1–2 months or in a fridge at 4°C for 24 h until the following procedures.

### 30. Nested locus specific PCR 2.

- a. Prepare master mix in a 0.2 mL thin-wall PCR tube.
- b. Mix by pipetting 10 times or gently vortexing, centrifuge briefly.
- c. Insert tubes into a thermocycler and incubator with the following protocol.

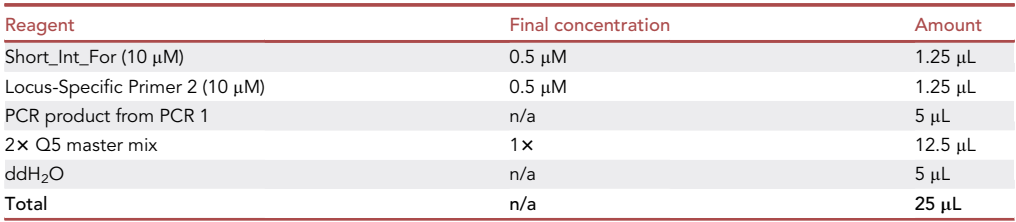

Note: Short\_Int\_For consists of partial Illumina P5 (5'-AATGATACGGCGACCACCGAGATCT).

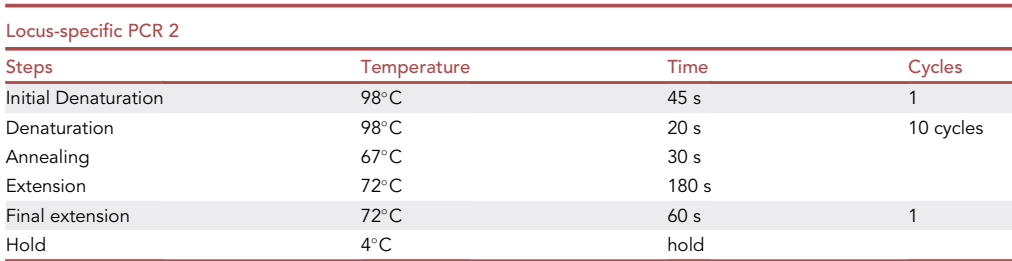

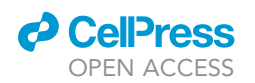

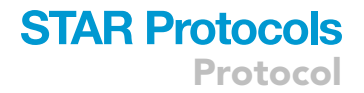

31. Repeat step 30 to remove primer-dimers.

Pause point: The PCR product can be stored in a freezer at  $-20^{\circ}$ C for 1–2 months or in a fridge at 4°C for 24 h until the following procedures.

- 32. Nested locus specific PCR 3.
	- a. Prepare master mix in a 0.2 mL thin-wall PCR tube.
	- b. Mix by pipetting 10 times or gently vortexing, centrifuge briefly.
	- c. Insert tubes into a thermocycler and incubator with the following protocol.

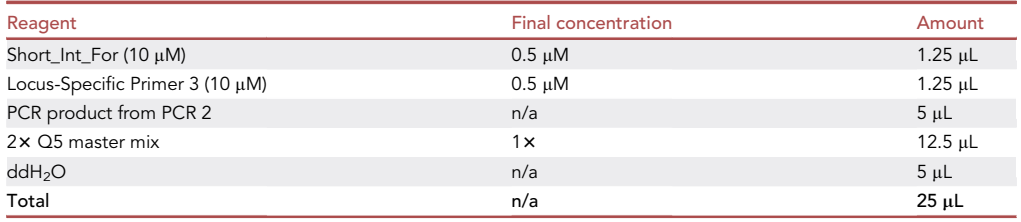

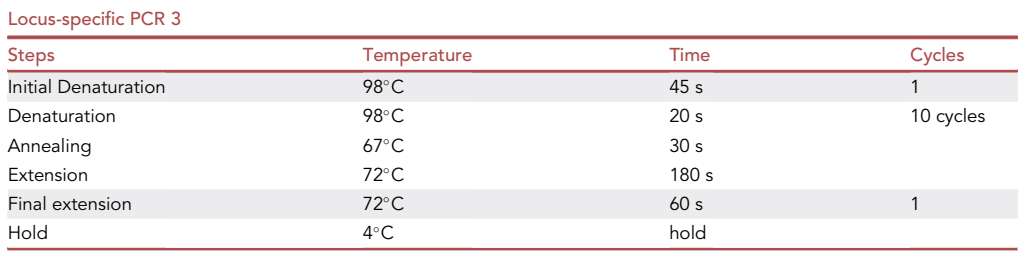

33. Repeat step 30 to remove primer-dimers.

**Pause point:** The PCR product can be stored in a freezer at  $-20^{\circ}$ C for 1–2 months or in a fridge at 4°C for 24 h until the following procedures.

- 34. Nested locus specific PCR 4.
	- a. Prepare master mix in a 0.2 mL thin-wall PCR tube.
	- b. Mix by pipetting 10 times or gently vortexing, centrifuge briefly.
	- c. Insert tubes into a thermocycler and incubator with the following protocol.

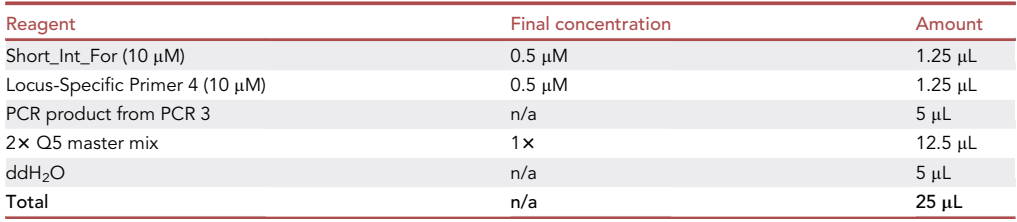

Note: Locus-Specific Primer 4 contains Illumina Read 2 (GTGACTGGAGTTCAG ACGTGTGCTCTTCCGATCT) and 18-22 nucleotides from the 5' end of locus-specific primer 3.

Protocol

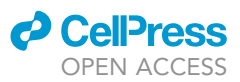

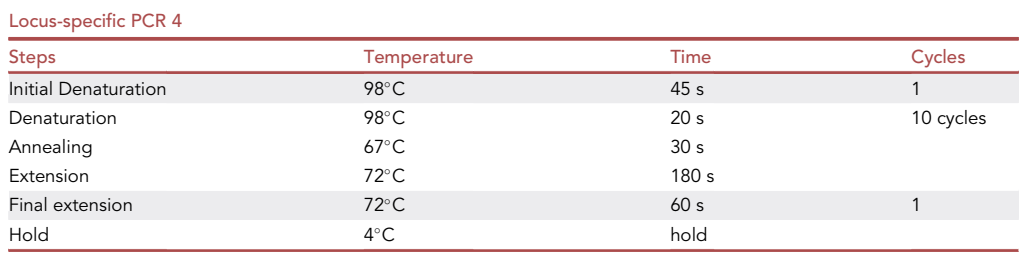

- 35. Repeat step 30 to remove primer-dimers.
- 36. Sample Index PCR.
	- a. Prepare master mix in a 0.2 mL thin-wall PCR tube.
	- b. Mix by pipetting 10 times or gently vortexing, centrifuge briefly.
	- c. Insert tubes into a thermocycler and incubator with the following protocol.

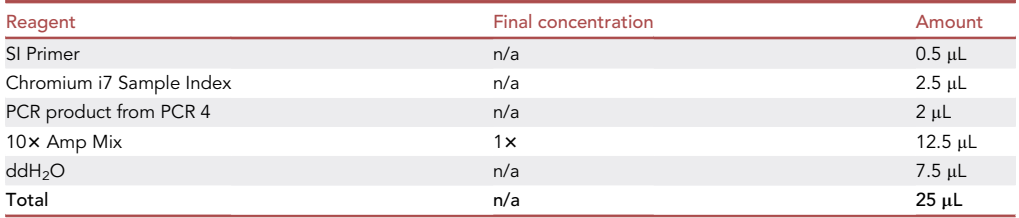

Note: SI Primer, Chromium i7 Sample Index, and  $10 \times$  Amp Mix are included in the  $10 \times$  Chromium 3' kit. Record the i7 Sample Index for each library for downstream analysis.

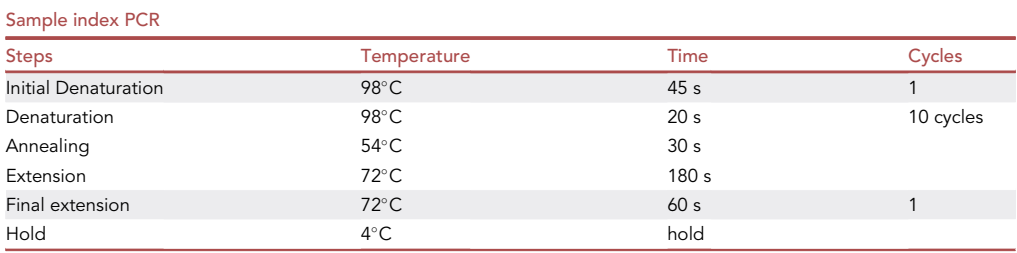

- 37. Repeat step 30 to remove primer-dimers.
- 38. Quantify the locus-specific library using Tapestation.

**Pause point:** The PCR product can be stored in a freezer at  $-20^{\circ}$ C for 1–2 months or in a fridge at 4°C for 24 h until the following procedures.

Note: High Sensitivity D5000 ScreenTapes and reagents are recommended dur to the library size. However, other Agilent ScreenTapes or Agilent Bioanalyzer reagents can be used for quantifying the libraries. If a TapeStation or Bioanalyzer is not available, quantification can be done by running a 2%–3% agarose gel with appropriate ladder. Quantification with NanoDrop and Qubit is not sufficient due to the lack of the fragment size information.

### **ll** OPEN ACCESS

### **STAR Protocols** Protocol

<span id="page-12-0"></span>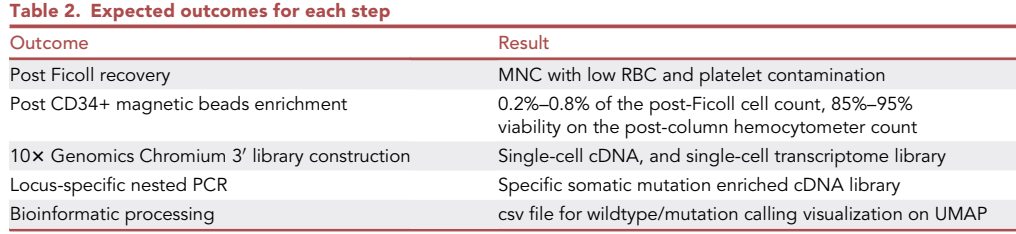

- 39. Sequence the locus-specific library using the following cycles:
	- a. Read 1 28 cycles
	- b. I7 Index 8 cycles
	- c. I5 index 0 cycles
	- d. Read 2 91 cycles

Note: The locus-specific library can be pooled with the transcriptome library for sequencing or be sequenced alone. We sequence the pooled transcriptome and locus-specific libraries on a NovaSeq SP Flowcell (800 million reads) and the locus specific libraries are usually allocated with 2% of the total reads (16 million reads). The libraries can also be sequenced on MiSeq Flowcells for testing and troubleshooting. Please take into account the multiple peaks in fragment size distribution when calculating library concentration.

### EXPECTED OUTCOMES

See [Table 2](#page-12-0) for step-by-step expected outcomes.

### QUANTIFICATION AND STATISTICAL ANALYSIS

### Timing: Variable, depending on processing power

This section describes the usage and logic of the bioinformatic script for analysis of the single-cell amplicon library sequences. The script maps the somatic mutation of interest to 10x single-cell barcodes using MATLAB. The bioinformatic analysis scripts are available at [https://gitlab.com/](https://gitlab.com/hormozlab/scamplicon-library-analysis) [hormozlab/scamplicon-library-analysis](https://gitlab.com/hormozlab/scamplicon-library-analysis).

- 1. The computational pipeline consists of 1. the bioinformatic analysis MATLAB script and 2. two fastq files (read 1 and read 2) of locus specific amplicon libraries
- 2. Move the MATLAB script to the folder containing fastq files of locus specific amplicon libraries.
- 3. Change 'GeneName' and 'filename' to match R1, and R2 fastq files of the library.
- 4. Change 'corrGene2' to th sequence 91 bp downstream of the locus-specific primer 3 including the primer sequence.
- 5. Change 'posMut' (denotes the position of the mutation from primer 3) and 'baseMut' (denotes the nucleotide of the mutation) to appropriate values. For JAK2V617F, posMut = 61 and base- $Mut = 'T'.$
- 6. Optional: Change 'barcode\_inputfile' to match with barcode tsv file from 10x Chromium computational pipeline.
- 7. Run the MATLAB script. We recommend running the script on a server with at least 100 GB of RAM for 12 h. The script will do the following:
	- a. Parse Read 1 (containing single-cell barcodes and unique molecular identifier, UMI), and Read 2 (containing mRNA information) along with their QC score and index into arrays.
	- b. Filter out reads with quality control (QC) score lower than 30 and calculate fraction of reads that passed QC threshold.

<span id="page-13-0"></span>Protocol

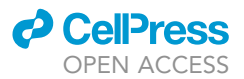

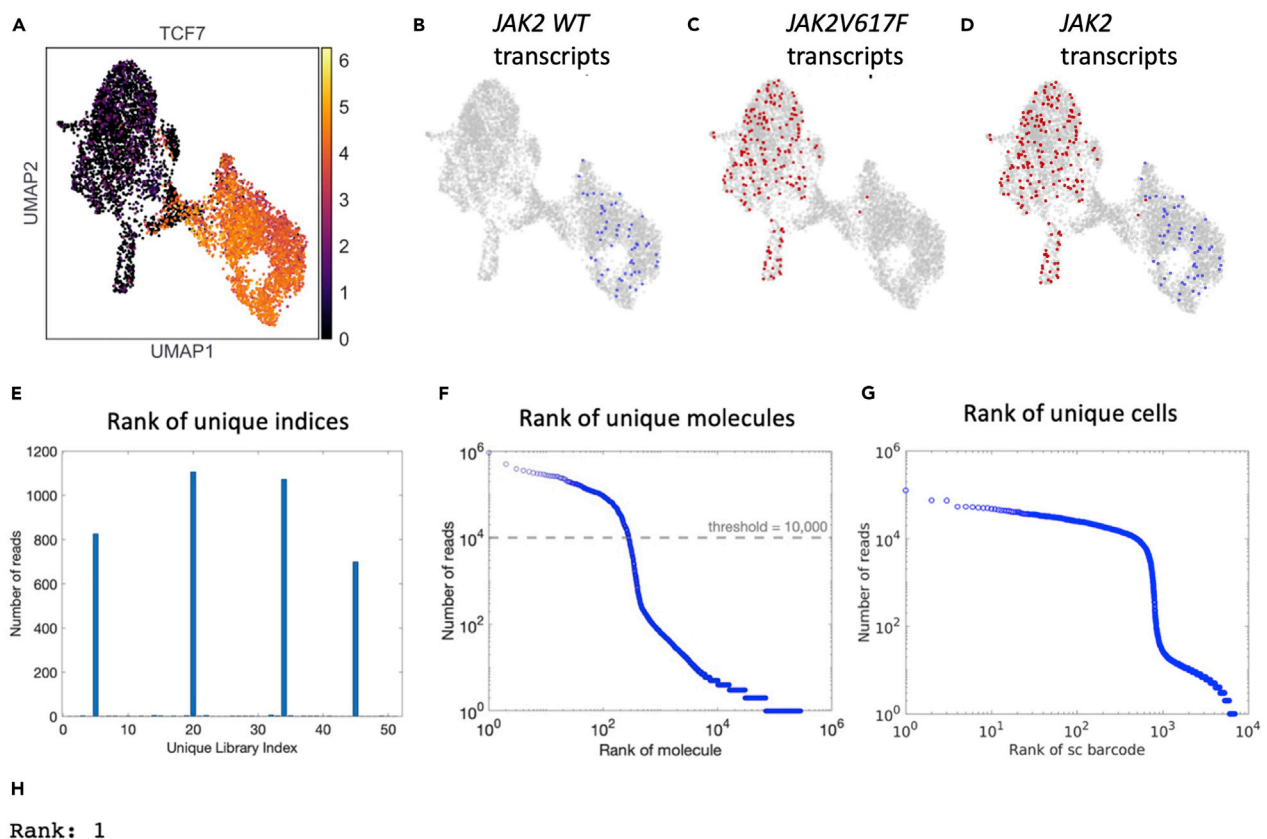

-GCAGCAAGTATGATGAGCAAGCTTTCTCACAAGCATTTGGTTTTAAATTATGGAGTATGTGTCTGTGGAGACGAGAATATTCTGGTTCAGG AGCAGCAAGTATGATGAGCAAGCTTTCTCACAAGCATTTGGTTTTAAATTATGGAGTATGTGTCTGTGGAGACGAGAATATTCTGGTTCA-G Alignment score: 2.006667e+02 Number of reads: 7018244

#### Figure 4. Accurate identification of the mutated cells from the amplicon libraries

(A–C) (A) In a control experiment MOLT4 (WT cells) were mixed with UKE-1 cells (homozygous JAK2-V617F mutation) and ran through the experimental and analysis pipeline. The two cell populations could be distinguished based on their transcriptional profiles: two distinct clusters were seen when transcriptomes of the cells were visualized using UMAP. Marker genes (TCF7 shown here) were used to identify the clusters as either MOLT4 or UKE-1 cells. Cells in which a mutated JAK2 transcript (B) or a WT JAK2 transcript (C) were detected in the amplicon libraries are shown as colored points. All other cells are shown in gray.

(D) All cells in which either a WT or mutated JAK2 transcript was detected in the amplicon libraries. JAK2 transcript were detected in ~ 4% of cells (249 out of 6563 cells). The rate of erroneously detecting a mutated transcript in a MOLT4 cell or a wildtype transcript in a UKE-1 cell in less than 1%. (E–G) Output plots from MATLAB analysis script. (E) Rank of unique indices. Index sequence can be found in MATLAB cell array 'uniqueindices'. (F) Number of reads vs rank of unqiue molecules and the threshold for calling the detected molecules as either wildtype or mutated. (G) Number of reads vs rank of unique cells. (H) Example of top 200 most common Read 2 and its align results. Related to [Figure 1](#page-2-0)

Note: The expected output at this step are the sequencing reads with QC scores higher or equal to 30.

- c. Count and plot the most frequent unique indices ([Figure 4](#page-13-0)E).
- d. Extract 11 bp around the mutated nucleotide with wildtype and mutated nucleotide substitutions for use in step m.
- e. Extract 10x cell barcodes from Read 1 and either use: Option 1, raw barcode from the sequencing files or Option 2, Collapse the extracted raw barcodes to the list of barcodes generated by the 10× Chromium computational pipeline. If Option 2 is used, the script will do the following:
	- i. Read and extract barcodes from  $10\times$  barcode tsv file.

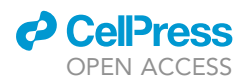

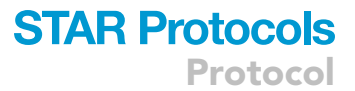

- ii. Compare raw barcode to  $10x$  barcode and compute distance between the two strings.
- iii. Collapse the raw barcode to the  $10\times$  barcode if the distance is equal to or smaller than 2 for barcode correction.
- f. Calculate the occurrences of each cell by counting the single-cell barcodes.
- g. Calculate the occurrences of each unique molecule by counting the unique-molecular-identifier (UMI).
- h. Plot the ranked ordered number of reads detected for each unique molecular identifier [\(Fig](#page-13-0)[ure 4F](#page-13-0)), and the ranked ordered number of reads detected in each cell [\(Figure 4](#page-13-0)G).

Note: In a successfully amplified library with 5–20 million reads generated from  $\sim$ 10,000 cells, the number of Jak2 molecules with more than 1,000 reads should range from 200–500.

- i. Calculate the occurrences of each unique Read 2 sequence and plot the occurrences of each unique Read 2 versus the corresponding number of reads.
- j. Align top 200 most common Read 2 sequences to 'corrGene2' and print the alignment results and the number of reads to a txt file. ([Figure 4H](#page-13-0))

Note: In a successfully amplified library, the top two reads should align perfectly (wild type) or have one mismatch (mutated) compared to the 'corrGene2'.

- k. For each unique cell barcode, go through every Read 2 sequence for each unique UMI. Record and count the number of Read 2 sequences aligned to 'corrGene2' with an alignment score greater or equal to 150.
- l. For each unique cell barcode, go through all UMIs detected in that cell. Calculate the distance between the selected UMI and the most common UMI (UMI with highest number of reads). If the difference between the two UMI sequences is smaller or equal to two, merge UMI with the most common UMI and remove the redundant UMI. Repeat with the second most common UMI and so on until no further mergers are possible for UMI correction.
- m. For each unique cell barcode, align every Read 2 sequences with wildtype and mutated sequence for each unique UMI.
- n. Call a UMI as either wildtype or mutated when the number of wildtype or mutated Read 2 sequences exceed 50% of the total number of reads for that UMI.
- o. Store the UMI information and its wildtype/mutation call if the UMI contains more reads than a predetermined threshold.

Note: The thresholds are typically picked by selecting the middle point of the ''knee'' in number of reads versus the rank (occurrence) of molecules plot (see [Figure 4F](#page-13-0)).

p. Store mutation calling information in a csv file by assigning two columns to each cell barcode where the first column indicates the number of wildtype transcripts detected in that cell and the second columns the number of mutated transcripts.

8. Visualize wildtype and mutated population on UMAP.

### LIMITATIONS

Here, we presented a protocol to apply amplicon sequencing to single-cell cDNA. A disadvantage of this protocol is the high number (50) of PCR cycles required to successfully amplify specific somatic mutations. For lowly expressed genes, even larger amplification needs to be performed which presents a significant challenge in terms of PCR recombination and crossover.

### TROUBLESHOOTING

### Problem 1

Inadequate separation of layers during Ficoll/Lymphoprep isolation (steps 4 and 5).

### **STAR Protocols** Protocol

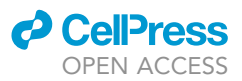

### Potential solution

Make sure that the acceleration and brake settings of the centrifuge are set correctly. At high speed, the phases might mix and disturb the gradient. Make sure that the amount of blood per tube does not exceed the recommendations. The Ficoll/Lymphoprep solution should be at room temperature (20°C–22°C).

### Problem 2

Too much clumping of the cells during the separation. (steps 12, 20, and 23)

### Potential solution

Make sure you use the EasySep buffer supplied from NEB. The EasySep buffer contains EDTA which will reduce the clumping.

Problem 3 Low cell viability. (steps 11, 25, and 26)

### Potential solution

Spin the cells at low RPM (120 rpm) for 2–3 min. The centrifugation is enough to pellet live cells, but most dead cells will still be in suspension. Make sure to always leave the cells on ice.

### Problem 4

No/low peak below 700 bp after locus-specific amplicon library generation. (steps 25–39)

### Potential solution

Perform a Tapestation measurement after each PCR. For lowly expressed genes, add 3–5 cycles to the first locus-specific PCR. If the Tapestation result is still not satisfactory, add 3–5 cycles to the subsequent cycles.

### Problem 5

Overclustering during amplicon library sequencing. (step 40)

### Potential solution

If the Tapestation trace of the library shows multiple peaks, it is difficult to accurately calculate the molar concentration of the library after qPCR or qubit quantification. We generally assume that at least half of the reads generated in the fastq files come from library strands smaller than 700 bp. It is also important to mix in > 10% of PhiX control to identify the cause of the overclustering and decrease the homogeneity of the amplicon libraries.

### RESOURCE AVAILABILITY

### Lead contact

Further information and requests for resources and reagents should be directed to and will be fulfilled by the lead contact, Sahand Hormoz ([sahand\\_hormoz@hms.harvard.edu\)](mailto:sahand_hormoz@hms.harvard.edu).

### Materials availability

Oligonucleotides could be purchased from manufacturers.

### Data and code availability

Amplicon analysis code is available at [https://gitlab.com/hormozlab/scamplicon-library-analysis.](https://gitlab.com/hormozlab/scamplicon-library-analysis)

### ACKNOWLEDGMENTS

We thank the patients and their families for their participation in our study. S.H. acknowledges funding from NIH NIGMS R00GM118910 and NIH NHLBI R01HL158269, DFCI BCB Fund Award, Jayne Koskinas Ted Giovanis Foundation, The William F. Milton Fund at Harvard University, AACR-MPM

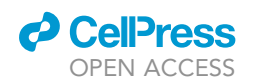

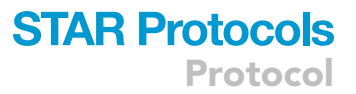

Oncology Charitable Foundation Transformative Cancer Research grant, Gabrielle's Angel Foundation for Cancer Research, and Claudia Adams Barr Program in Cancer Research. Portions of this research were conducted on the O2 High Performance Compute Cluster, supported by the Research Computing Group, at Harvard Medical School. See <http://rc.hms.harvard.edu> for more information. NovaSeq was performed by the Molecular Biology Core Facilities at Dana-Farber Cancer Institute.

### AUTHOR CONTRIBUTIONS

S.L., M.N., and S.H. developed and optimized the experimental and computational pipeline. S.L., and M.N. performed experiments. S.H. and S.L. analyzed and interpreted the data. S.L. and S.H. wrote the manuscript.

### DECLARATION OF INTERESTS

The authors declare no competing interests.

### **REFERENCES**

<span id="page-16-0"></span>[Van Egeren, D., Escabi, J., Nguyen, M., Liu, S., Reilly,](http://refhub.elsevier.com/S2666-1667(21)00380-4/sref1) [C., Patel, S., Kamaz, B., Kalyva, M., DeAngelo, D.,](http://refhub.elsevier.com/S2666-1667(21)00380-4/sref1)

[Galinsky, I., et al. \(2021\). Reconstructing the lineage](http://refhub.elsevier.com/S2666-1667(21)00380-4/sref1) cancer cells in myeloproliferative neoplasms. Cell<br>[histories and differentiation trajectories of individual](http://refhub.elsevier.com/S2666-1667(21)00380-4/sref1) Stem Cell *28,* 514–523.e9.